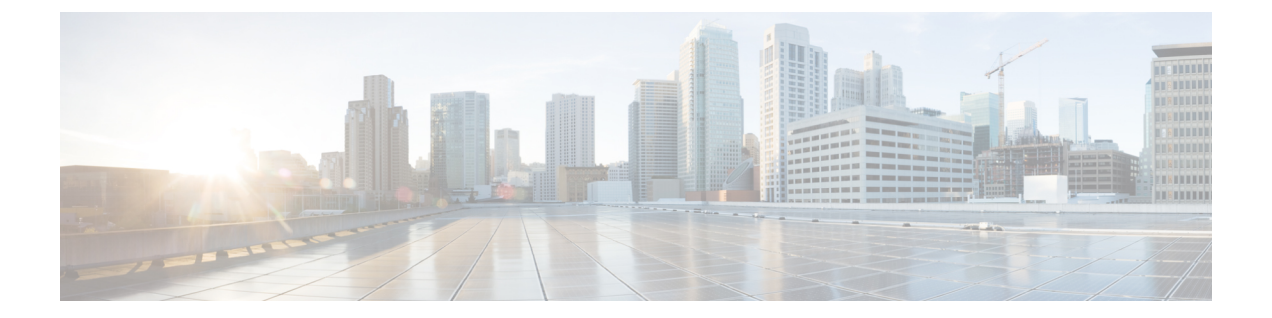

# **L3VPNSRv6**を備えた**EVPN**のシームレスな 統合の設定

この章は、次の項で構成されています。

- L3VPN を備えた EVPN のハンドオフのシームレスな統合について (1 ページ)
- EVPN から L3VPN SRv6 へのハンドオフの注意事項と制限事項 (2 ページ)
- EVPN VXLAN への L3VPN SRv6 ルートのインポート (3 ページ)
- L3VPN SRv6 への EVPN VXLAN ルートのインポート (4 ページ)
- VXLAN EVPN から L3VPN SRv6 へのハンドオフの設定例 (6ページ)

### **L3VPN** を備えた **EVPN** のハンドオフのシームレスな統合 について

データセンター(DC)導入では、EVPN コントロール プレーン ラーニング、マルチテナン シー、シームレス モビリティ、冗長性、POD の追加が容易になるなどの利点から、VXLAN EVPN を採用しています。同様に、コアは IP ベースの L3VPN SRv6 ネットワークであるか、 IPv6ベースの L3VPN アンダーレイから IPv6 用の IPv6 セグメン トルーティング (SRv6)のよ うなより高度なソリューションに移行しています。SRv6 には次のような利点があります。

- よりシンプルなトラフィック エンジニアリング (TE) 方式
- より簡単に行えるクライアント設定
- SDN の採用

データセンター(DC)内とコア内の2つの異なるテクノロジーにより、VXLAN から SRv6 コ アへのトラフィックハンドオフがあり、これはDCIノードで必要になり、DCドメインのエッ ジにあり、コア エッジ ルータとインターフェイスします。

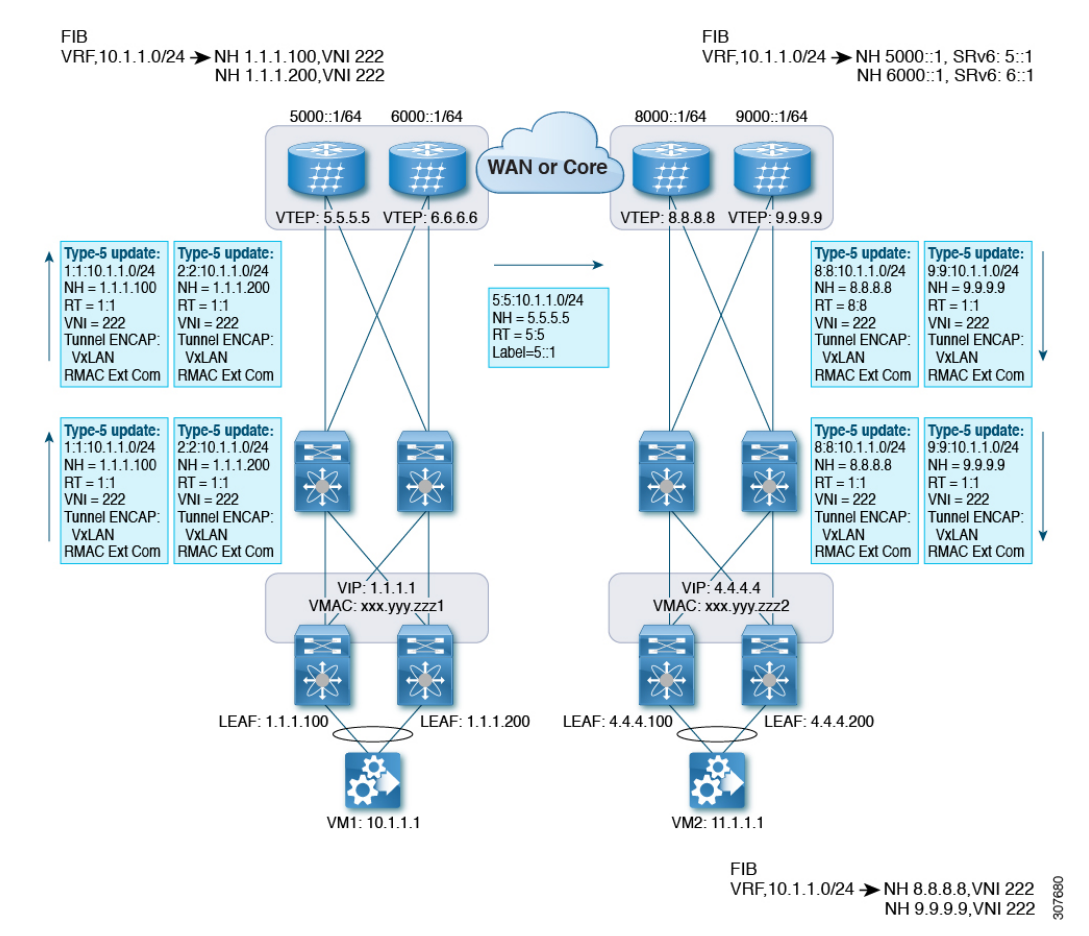

#### 図 **<sup>1</sup> : BGP EVPN VXLAN** から **L3VPN SRv6** へのハンドオフ

EVPN-VxLAN ファブリックに入るトラフィックの場合、BGP EVPN ルートは VRF の RD を含 むローカル VRF にインポートされます。最適パスが計算され、VRF の RIB にインストールさ れた後、L3VPN SRv6 テーブルに挿入されます。最適パスとともに、VRF の RD および VRF ごとの SRv6 SID が含まれます。L3VPN SRv6 ルート ターゲットは、L3VPN SRv6 ピアにアド

EVPN VxLANファブリックから出力されるトラフィックの場合、BGPL3VPN SRv6ルートは、 VRF の RD を含むローカル VRF にインポートされます。最適パスが計算されて VRF の RIB に インストールされ、EVPN テーブルに挿入されます。最適パスとともに、VRF の RD および VNIが含まれます。EVPN-VXLANルートターゲットはルートとともに送信され、EVPN-VxLAN ピアにアドバタイズされます。

## **EVPN** から **L3VPN SRv6** へのハンドオフの注意事項と制限 事項

この機能には、次の注意事項と制約事項があります。

バタイズされるルートとともに送信されます。

- 同じ RD インポートが L3VPN SRV6 ファブリックでサポートされます。
- 同じ RD インポートは、EVPN VxLAN ファブリックではサポートされません。
- ハンドオフ デバイスでは、EVPN VXLAN 側で同じ RD インポートを使用しないでくださ い。
- Cisco NX-OS Release 9.3(3) 以降では、次のスイッチのサポートが追加されています。
	- Cisco Nexus C93600CD-GX
	- Cisco Nexus C9364C-GX
	- Cisco Nexus C9316D-GX
- Cisco NX-OS リリース 10.2(3)F 以降、EVPN から L3VPN SRv6 へのハンドオフは、Cisco Nexus 9300-GX2 プラットフォーム スイッチでサポートされます。
- Cisco NX-OS リリース 10.2(1q)F 以降、VXLAN TRM は SRv6 DCI ハンドオフは Cisco Nexus N9KC9332D-GX2B プラットフォーム スイッチでサポートされます。

### **EVPN VXLAN** への **L3VPN SRv6** ルートのインポート

L3VPN SRv6 ドメインから EVPN VXLAN ファブリックにルートを渡すプロセスでは、L3VPN SRv6ルートのインポート条件を設定する必要があります。ルートはIPv4またはIPv6のいずれ かです。このタスクでは、EVPN VXLAN ファブリックへの単方向ルート アドバタイズメント を設定します。双方向アドバタイズメントの場合、L3VPN SRv6 ドメインのインポート条件を 明示的に設定する必要があります。

#### 始める前に

L3VPNSRv6ファブリックが完全に設定されていることを確認します。詳細については、『*Cisco Nexus 9000 Series NX-OS SRv6 Configuration Guide*』を参照してください。

### 手順の概要

- **1. config terminal**
- **2. router bgp** *as-number*
- **3. neighbor bgp** *ipv6-address* **remote-as** *as-number*
- **4. address family vpnv4 unicast** または **address family vpnv6 unicast**
- **5. import l2vpn evpn route-map** *name* **[reoriginate]**

#### 手順の詳細

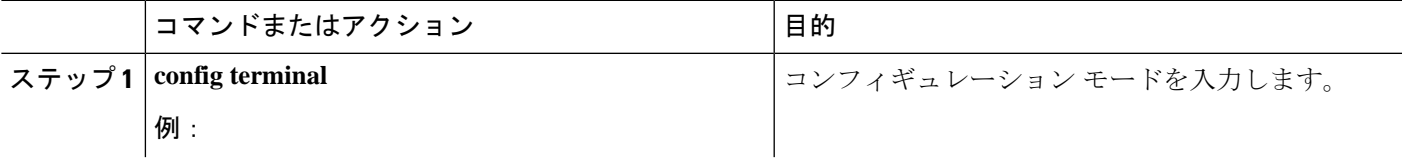

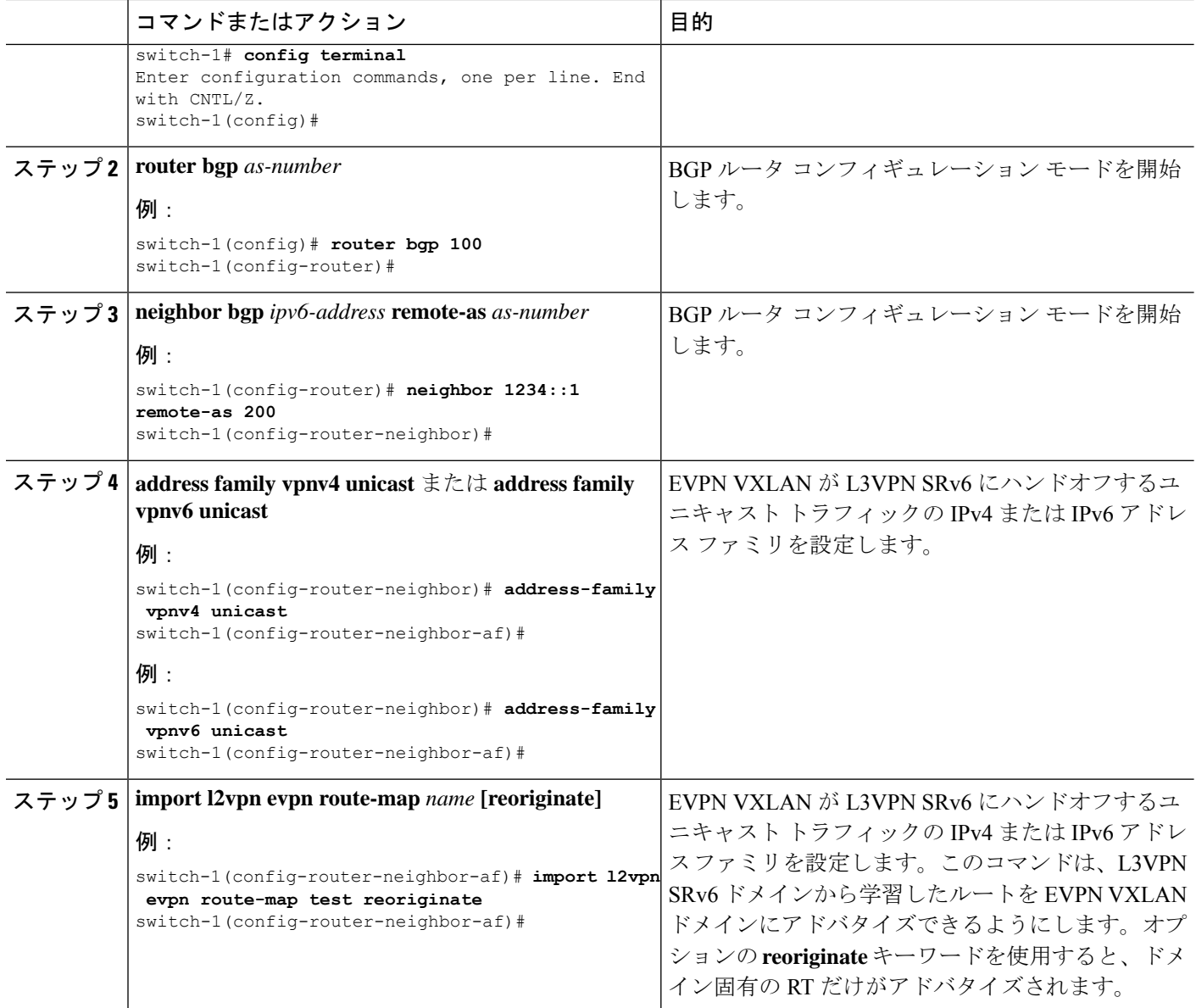

#### 次のタスク

双方向ルートアドバタイズメントでは、EVPN VXLAN ルートを L3VPN SRv6 ドメインにイン ポートするように設定します。

### **L3VPN SRv6** への **EVPN VXLAN** ルートのインポート

EVPN VXLAN ファブリックから L3VPN SRv6 ドメインにルートを渡すプロセスでは、EVPN VXLAN ルートのインポート条件を設定する必要があります。ルートは IPv4 または IPv6 のい ずれかです。このタスクでは、L3VPNSRv6ファブリックへの単方向ルートアドバタイズメン

トを設定します。双方向アドバタイズメントの場合、EVPN VXLAN ドメインのインポート条 件を明示的に設定する必要があります。

#### 始める前に

L3VPNSRv6ファブリックが完全に設定されていることを確認します。詳細については、『*Cisco Nexus 9000 Series NX-OS SRv6 Configuration Guide*』を参照してください。

#### 手順の概要

- **1. config terminal**
- **2. router bgp** *as-number*
- **3. neighbor** *ipv6-address* **remote-as** *as-number*
- **4. address-family l2vpn evpn**
- **5. import vpn unicast route-map** *name* **[reoriginate]**

#### 手順の詳細

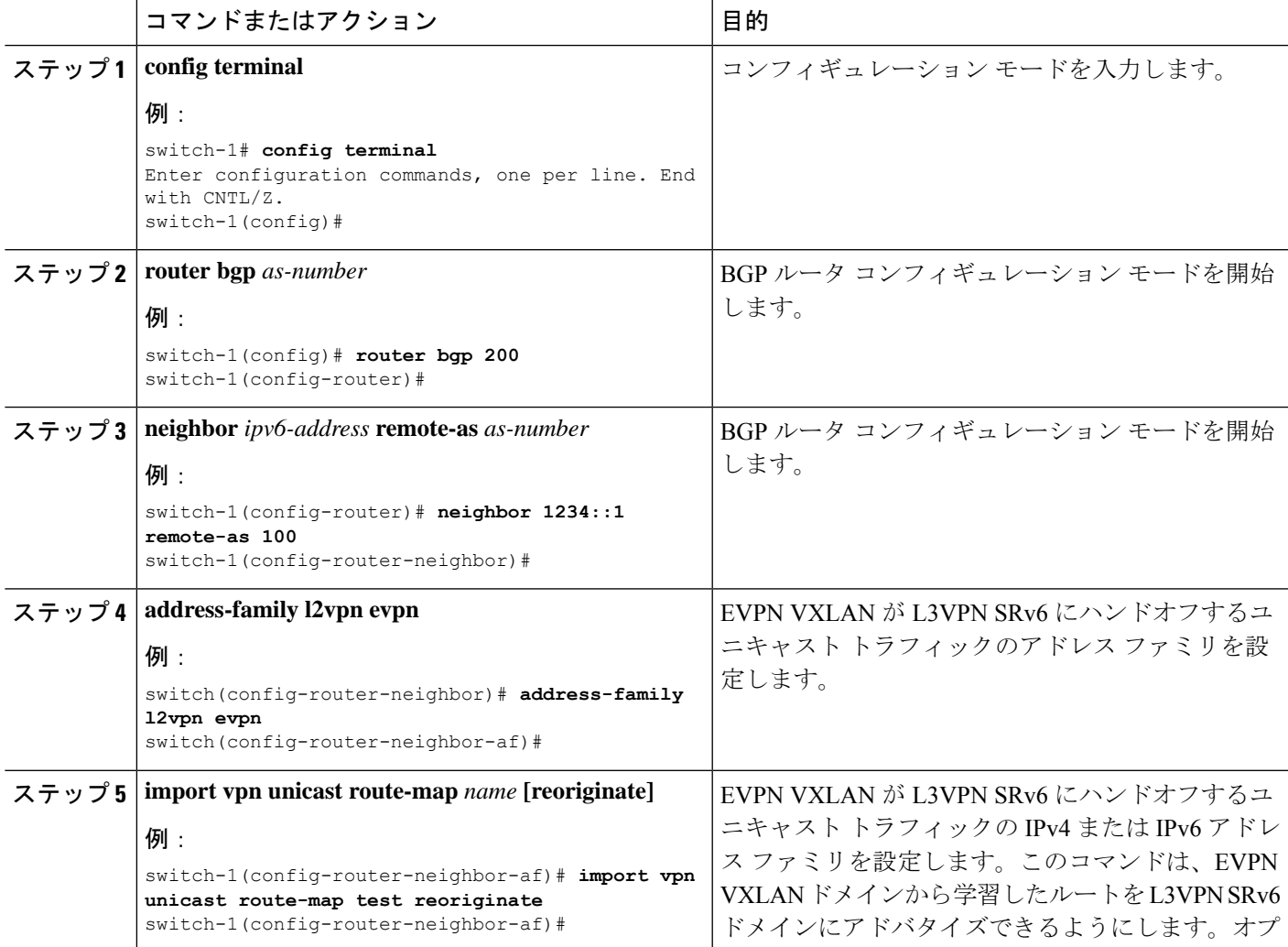

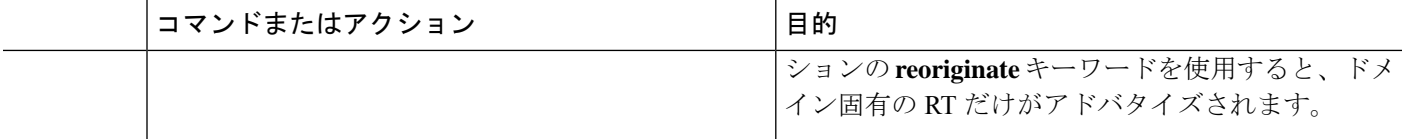

#### 次のタスク

双方向ルートアドバタイズメントの場合、EVPN VXLAN ファブリックへの L3VPN SRv6 ルー トのインポートを設定します。

### **VXLAN EVPN** から **L3VPN SRv6** へのハンドオフの設定例

feature vn-segment-vlan-based feature nv overlay feature interface-vlan nv overlay evpn feature srv6 vrf context customer1 vni 10000 rd auto address-family ipv4 unicast route-target both 1:1 route-target both auto evpn address-family ipv6 unicast route-target both 1:1 route-target both auto evpn segment-routing srv6 encapsulation source-address loopback1 locators locator DCI\_1 prefix café:1234::/64 interface loopback0 ip address 1.1.1.0/32 interface loopback1 ip address 1.1.1.1/32 ipv6 address 4567::1/128 interface nve1 source-interface loopback0 member vni 10000 associate-vrf host-reachability protocol bgp vlan 100 vn-segment 10000 interface vlan 100 ip forward ipv6 address use-link-local-only vrf member customer1 router bgp 65000

```
segment-routing srv6
   locator DCI_1
  neighbor 2.2.2.2 remote-as 200
     remote-as 75000
     address-family l2vpn evpn
     import vpn route-map | reoriginate
  neighbor 1234::1 remote-as 100
     remote-as 65000
     address-family vpnv4 unicast
     import l2vpn evpn route-map | reoriginate
     address-family vpnv6 unicast
     import l2vpn evpn route-map | reoriginate
vrf customer
  segment-routing srv6
  alloc-mode per-vrf
  address-family ipv4 unicast
  address-family ipv6 unicast
```

```
vninumberコマンドでは、VRFでのVNIの構成中にL3キーワードを使用しないでください。
    新しい L3 VNI 構成は、ダイナミックに割り当てられる VNI の VLAN-BD ではサポートされな
    いからです。
(注)
```
翻訳について

このドキュメントは、米国シスコ発行ドキュメントの参考和訳です。リンク情報につきましては 、日本語版掲載時点で、英語版にアップデートがあり、リンク先のページが移動/変更されている 場合がありますことをご了承ください。あくまでも参考和訳となりますので、正式な内容につい ては米国サイトのドキュメントを参照ください。